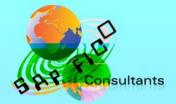

# SAP New GL Configuration in Simple Finance

## Product of www.sapficoconsultant.com

© 2016 sapficoconsultant.com. All rights reserved. No part of this material should be reproduced or transmitted in any form, or by any means, electronic or mechanical including photocopying, recording or by any information storage retrieval system without permission in writing from www.sapficoconsultant.com

"SAP" is a trademark of SAP AG, Neurottstrasse 16, 69190 Walldorf, Germany. SAP AG is not the publisher of this material and is not responsible for it under any aspect.

#### Warning and Disclaimer

While every precaution has been taken in the preparation of this material, www.sapficoconsultant.com assumes no responsibility for errors or omissions. Neither is any liability assumed for damages resulting from the use of the information or instructions contained herein. It is further stated that the publisher is not responsible for any damage or loss to your data or your equipment that results directly or indirectly from your use of this product. ut soconstitute soconstitute so

## TABLE OF CONTENTS

| 1 |            | eating company code and its various assignments                       |     |
|---|------------|-----------------------------------------------------------------------|-----|
|   | 1.1        | Creating company code                                                 |     |
|   | 1.2        | Maintain Fiscal Year Variant                                          |     |
|   | 1.3        | Assign Company Code to a Fiscal Year Variant                          |     |
|   | 1.4        | Define Posting period Variant                                         |     |
|   | 1.5        | Assign Posting period Variant to Company code                         |     |
|   | 1.6        | Open and Close Posting Periods                                        |     |
|   | 1.7        | Define Field Status Variants                                          |     |
|   | 1.8        | Assign Company Code to Field Status Variants                          |     |
|   | 1.9        | Define Tolerance Groups for Employees                                 |     |
|   |            | Assign Users to Tolerance Groups                                      |     |
|   | 1.11       | Define Company (Trading Partner)                                      |     |
|   | 1.12       | Assign company code to company                                        | 33  |
|   |            | Create Chart of accounts                                              |     |
|   | 1.14       | Assign Company code to Chart of accounts                              | 38  |
|   | 1.15       | Define Account Group                                                  | 39  |
|   | 1.16       | Define Retained Earnings Account<br>Create Additional sort keys       | 40  |
|   | 1.17       | Create Additional sort keys                                           | 41  |
|   |            | Enter Global Parameters                                               |     |
|   | 1.19       | Define Translation Ratios for Currency Translation                    | 46  |
|   |            | Enter Exchange Rates                                                  |     |
|   |            | Define Worklist for Exchange Rate Entry                               |     |
|   |            | Assign Exchange Rate to the Worklist                                  |     |
|   |            | Define Document Number Ranges for Entry View (FBN1)                   |     |
|   |            | Copy document number ranges to fiscal year (OBH2)                     |     |
|   |            | Define Document Types for Entry View (OBA7)                           |     |
|   |            | Define Document Number Ranges for Entry View                          |     |
|   |            | Copying Company Code                                                  |     |
| ~ |            | Prepare Cross-Company Code Transactions                               |     |
| 2 |            | dgers                                                                 |     |
|   |            | Define Accounting Principles                                          |     |
|   |            | Define Settings for Journal Entry Ledger                              |     |
|   |            | Define Ledger Group                                                   |     |
|   | 2.4        | Assign Accounting Principle to Ledger Groups                          |     |
|   | 2.5<br>2.6 | Define Document Types for Posting in Controlling                      |     |
|   | 2.0        | Define Document Type Mapping Variants for CO Business<br>Transactions | 110 |
|   | 2.7        | Check and Define Default Values for Postings in Controlling           |     |
|   | 2.8        | Define Ledger for CO Version                                          |     |
|   | 2.0        | Define Document Types for Entry View in a Ledger                      |     |
|   |            | Create GL account in Chart of accounts and company code               |     |
| 3 |            | cument splitting                                                      |     |
| 3 | 3.1.1      |                                                                       |     |
|   | 3.1.2      |                                                                       |     |
|   | 3.1.2      |                                                                       |     |
|   | 3.1.3      | •                                                                     | 102 |
|   |            | counting                                                              | 165 |
|   | 3.1.5      | •                                                                     |     |
|   | 5.1.5      | Luit Constants for Nonassigned 1 1065355                              | 100 |

| 3.1.6 Activate Document Splitting                                                           | 168 |
|---------------------------------------------------------------------------------------------|-----|
| 4 Profit Center in New GL.                                                                  |     |
| 4.1 Define Profit Center Standard Hierarchy in Controlling Area                             | 172 |
| 4.2 Define Standard Hierarchy                                                               | 173 |
| 4.3 Specify Time-Dependent Fields for Profit Centers                                        | 181 |
| 4.4 Create Dummy Profit Center                                                              | 182 |
| 4.5 Define Segment                                                                          | 182 |
| 4.6 Define Profit Center                                                                    |     |
| 4.7 Assign Default Profit Center to Accounts                                                | 189 |
| 5 Allocation                                                                                |     |
| 5.1 Define Field Usage for Distribution                                                     |     |
| 5.2 Define Field Usage for Assessment                                                       | 196 |
| 5.3 Create Actual Distribution (FAGLGA31)                                                   | 203 |
| 5.4 Create Actual Assessment (FAGLGA11)                                                     | 212 |
| 6                                                                                           |     |
| Configuration for regrouping postings<br>11.1 Define Adjustment Accounts for GR/IR clearing | 324 |
| 11.1 Define Adjustment Accounts for GR/IR clearing                                          | 324 |
| 12 Creating Balance sheet and Profit and Loss account                                       | 328 |
| 12.1 Define Financial Statement Version (FSV)                                               |     |
| 13 Configuration for GL Automatic clearing                                                  | 338 |
| 13.1 Automatic Clearing                                                                     |     |
| 13.2 Define Tolerance Groups for G/L Accounts                                               |     |
| 13.3 Assigning accounts for GL Clearing Differences                                         |     |
| 14 Set Company Code to Productive                                                           | 345 |
| 15 Appendix                                                                                 | 346 |
| 15.1 Delete G/L Account (OBR2)                                                              |     |
| 15.2 Delete Chart of Accounts (OBY8) (Only for knowledge)                                   | 348 |
|                                                                                             |     |
| $\mathcal{C}$                                                                               |     |
|                                                                                             |     |
|                                                                                             |     |
|                                                                                             |     |
| G                                                                                           |     |
|                                                                                             |     |
|                                                                                             |     |
|                                                                                             |     |
| MMM. Salette                                                                                |     |
|                                                                                             |     |
|                                                                                             |     |

Configuration Scenario:

Universal Group of companies (Parent company) is a multinational company with companies across the world with base in India. The company has decided to implement SAP Simple Finance (S/4 HANA) for its subsidiaries in USA and in India. Universal Group of companies has common chart of accounts. The Parent company wants the accounts to be prepared based on April to March year end i.e. April to March with IFRS reporting. The Group reporting should be in INR. There could also be a future reporting requirement in local companies to have the functional currency in some countries. There will be intercompany transactions between the 2 company codes, so the need to set up Intercompany settings between 2 company codes.

Universal Ltd. USA has a local reporting requirement under the US GAAP.

Based on the above requirements we need to configure the following within Simple Finance.

Create company code 6600 – Universal Ltd for USA. Company code currency 6600 - USD

Create company code 6650 - Universal Ltd for India.

Company code currency 6650 - INR

Parallel currencies to be implemented Group reporting and Global company currency reporting (in case of functional currency requirements).

Common chart of accounts – INT

Ledger 0L (Group view) reporting period – April to March for group reporting

Ledger Y1 (additional ledger) for local reporting

Ledger Y2 (additional ledger) – appendix ledger for management reporting

#### 1 Creating company code and its various assignments

#### 1.1 Creating company code

MMM. Salicock

Company code is the basic organizational unit in FI (Financial accounting) for which a balance sheet and profit & loss account can be drawn. We create company code 6600 (Universal Ltd.) which is located in country USA.

For doing the configuration we use the following path on the SAP application screen:-

SAP Menu → Tools → Customizing → IMG → SPRO - Execute Project →

Configuration for all the modules will be done here. The above path will not be referred henceforth; we will directly refer to the IMG node.

SAP Customizing Implementation Guide  $\rightarrow$  Enterprise Structure  $\rightarrow$  Definition  $\rightarrow$  Financial Accounting  $\rightarrow$  Edit, Copy, Delete, Check Company Code

| Double click on Edit Company Code                |     |
|--------------------------------------------------|-----|
| E Choose Activity                                | X   |
| Activities                                       |     |
| Pe Name of Activity                              |     |
| Copy, delete, check company code                 | -   |
| Edit Company Code Data                           | -   |
|                                                  |     |
|                                                  |     |
|                                                  | 33  |
|                                                  |     |
|                                                  |     |
|                                                  |     |
|                                                  |     |
|                                                  |     |
|                                                  |     |
|                                                  | -   |
|                                                  | Ŧ   |
|                                                  |     |
|                                                  |     |
| Perform the activities in the specified sequence |     |
| Choose                                           | • 🗙 |

By selecting the second option Edit Company Code data we have to manually configure all the subsequent assignments.

By selecting the first option all the configuration and tables get copied automatically along with assignments. This option should be selected in case of rollouts where the new company codes are created by referencing an existing company code.

In the Copy option we need to click on use to copy a company code from an existing company code. We can copy from existing company code delivered by SAP.

We can select a four-character alpha-numeric key as the company code key. This key identifies the company code and must be entered when posting business transactions or creating company code-specific master data, for example. We will cover the FI configuration from scratch and not copying configuration from an existing company code.

| 로 <u>T</u> able View | <u>E</u> dit <u>G</u> oto <u>S</u> election <u>U</u> tilities S <u>y</u> stem <u>H</u> elp |
|----------------------|--------------------------------------------------------------------------------------------|
| Ø                    | 🗸 🕘   😋 🚱   🖴 🗑 🔛   🏭 🔛   🏵 🏠   🛒 🛜   🚱 🖫                                                  |
| Change Vie           | ew "Company Code": Overview                                                                |
|                      |                                                                                            |
| 🏏 😒 New En           | tries 咱 🚘 🕼 🛃 🛃 🗐                                                                          |
| Company Code         | Company Name                                                                               |
| 0001                 | SAP A.G.                                                                                   |
| 0MB1                 | IS-B Musterbank Deutschl.                                                                  |
| AR01                 | Country Template AR                                                                        |
| ARG1                 | Country Template AR                                                                        |
|                      | Country Template AT                                                                        |
| AU01                 | Country Template AU                                                                        |
| NNN                  | Sabiloocu                                                                                  |
| ck on New Er         | and update the following fields:                                                           |

| 도 <u>T</u> able View <u>E</u> di | it <u>G</u> oto <u>S</u> election <u>U</u> tilities S <u>y</u> stem <u>H</u> elp |
|----------------------------------|----------------------------------------------------------------------------------|
| Ø                                | ▾ ◁ 📙   ✿ ֎ 😫 🗎 🛗 🔛   ᅒ 앱 ଣ ଛ 🗐 🗑 📲                                              |
| New Entries:                     | Details of Added Entries                                                         |
| 19 🔒 🕹 🖻                         |                                                                                  |
| Company Code                     | 6600                                                                             |
| Company Name                     | Universal Ltd.                                                                   |
| Additional data                  |                                                                                  |
| City                             | New York                                                                         |
| Country                          | US                                                                               |
| Currency                         | USD                                                                              |
| Language                         |                                                                                  |
|                                  |                                                                                  |
|                                  |                                                                                  |
|                                  |                                                                                  |
|                                  |                                                                                  |
|                                  |                                                                                  |
|                                  |                                                                                  |
|                                  |                                                                                  |
|                                  |                                                                                  |
|                                  |                                                                                  |
|                                  |                                                                                  |
|                                  |                                                                                  |

The company code can be kept numeric or alpha numeric.

Country: The country where company code is located and the balance sheet and income statement which will be prepared according to that country law. Here the company is located in USA so, we have selected the country id US (USA).

Currency: It is the local reporting currency of the country. In this case it is USD since the company is located in USA.

Click on Address and update the following fields

| Table View Edi  | it <u>G</u> oto <u>S</u> election <u>U</u> tili | ities System <u>H</u> elp     |
|-----------------|-------------------------------------------------|-------------------------------|
| 0               | • 4 🗏   😋 🙆                                     |                               |
| New Entries:    | Details of Added E                              | ntries                        |
| t⊋              |                                                 |                               |
| Company Code    | E Edit address: 6600                            | ×                             |
| Company Name    | Name                                            |                               |
|                 | Title                                           |                               |
| Additional data | Name                                            | Universal Ltd.                |
| City            | I Hame                                          |                               |
| Country         | <b>T</b>                                        |                               |
| Currency        | Search Terms                                    |                               |
| Language        | Search term 1/2                                 | Universal US                  |
|                 |                                                 |                               |
|                 | Street Address                                  |                               |
|                 | Street/House number                             | Queens Street 101             |
|                 | Postal Code/City                                | 10007 New York                |
|                 | Country                                         | US Region NY 🕅                |
|                 | PO Box Address                                  |                               |
|                 | PO Box                                          |                               |
|                 | Postal Code                                     |                               |
|                 | Company postal code                             |                               |
|                 | Communication                                   |                               |
|                 | Language                                        | English   Other Communication |
|                 | Telephone                                       | Extension S                   |
|                 | Mobile Phone                                    |                               |
|                 | Fax                                             | Extension S                   |
|                 | E-Mail                                          |                               |
|                 | Standard Comm.Method                            |                               |
|                 | Data line                                       |                               |
|                 | Telebox                                         |                               |
|                 |                                                 |                               |
|                 | Comments                                        |                               |
|                 |                                                 | Preview 6 🗙                   |
|                 |                                                 |                               |

Click 🗹

Click 📙 to save entry.

Thus company code 6600 is created in SAP.

## 1.2 Maintain Fiscal Year Variant

SAP Customizing Implementation Guide  $\rightarrow$  Financial Accounting (New) $\rightarrow$  Financial Accounting Global Settings (New) $\rightarrow$  Ledgers  $\rightarrow$  Fiscal Year and Posting Periods $\rightarrow$  Maintain Fiscal Year Variant (Maintain Shortened Fisc. Year)

You can define the following characteristics for a fiscal year variant in SAP.

#### How many posting periods a fiscal year has, how many special periods you need, how the system is to determine the posting periods when posting.

When defining your fiscal year, you have the following options:

- Your fiscal year is the calendar year In this case, you must only select the *Calendar year* field.
- Your fiscal year is not the same as the calendar year and is not year dependent
   In this case, you first enter the number of your posting periods in the Number posting per. field. To define your posting periods, select your fiscal year variant and select *Periods* on the navigation screen. On this screen, enter the month and the day of the period end and the period in each case.
- Your fiscal year is not the same as the calendar year and is yeardependent.

Enter the number of your posting periods in the field *Number posting periods* and select the field *Year-dependent*. To define your posting periods, select your fiscal year variant and select *Periods* on the navigation screen. The system asks for which calendar year your year-dependent fiscal year variant is valid. You then enter the month and day of the period end for each of your periods, and the periods themselves.

You can use the standard fiscal year variant **K4** in SAP where the financial accounting year corresponds to January to December.

In case the financial accounting year is April to March, you can use the standard fiscal year variant **V3** in SAP

You can copy and create new variants, but bear in mind it should start with Y or Z as the starting character.

In our example we will use the standard SAP fiscal year variant V3 (April to March)

| 🖉 New Entries 间 📑 🖄                   |        | variants": Over            | view       |              |                  |                      |   |
|---------------------------------------|--------|----------------------------|------------|--------------|------------------|----------------------|---|
| / New Entries 🚛 🚍 🗤                   |        |                            |            |              |                  |                      |   |
| ialog Structure                       | Fiscal | year variants              |            |              |                  |                      | 1 |
| Fiscal year variants                  |        | Description                | Year-depen | Calendar vr  | Number of postin | No.of special period | 1 |
| Periods                               | _      | Half periods               |            |              | 24               |                      | - |
| Period texts     Shortened Fiscal Yea | _      | 1st period (calendar ye    |            |              | 1                |                      |   |
|                                       | DL     |                            |            |              | 366              | 11                   |   |
|                                       | KO     | Calendar year, 0 spec      |            | <            | 12               |                      | 1 |
|                                       | K1     | Cal. Year, 1 Special Peri  |            | <            | 12               | 1                    |   |
|                                       | K2     | Cal. Year, 2 Special Peri  |            | $\checkmark$ | 12               | 2                    |   |
|                                       | K3     | Cal. Year, 3 Special Peri  |            | $\checkmark$ | 12               | 3                    |   |
|                                       | _      | Cal. Year, 4 Special Peri  |            | $\checkmark$ | 12               | 4                    |   |
|                                       | _      | Shortened fisc.year Jan    |            |              | 12               | 4                    |   |
|                                       |        | Apr March, 4 special p     |            |              | 12               | 4                    |   |
| _                                     |        | July - June, 4 special pe. |            |              | 12               | 4                    |   |
|                                       |        | Oct Sept., 4 special p     | 1          |              | 12               | 4                    |   |
|                                       | WK     | Calendar weeks             |            |              | 53               |                      |   |
| _                                     | _      |                            |            |              |                  |                      |   |
| -                                     |        |                            |            |              |                  |                      |   |
| -                                     | _      |                            |            |              |                  |                      |   |
| -                                     | _      |                            |            |              |                  |                      |   |
| -                                     |        |                            |            |              |                  |                      |   |
| -                                     | _      |                            |            |              |                  |                      |   |
| -                                     |        |                            |            |              |                  |                      |   |
| -                                     |        |                            |            |              |                  |                      |   |
| -                                     | _      |                            |            |              |                  |                      |   |
| -                                     |        |                            |            |              |                  |                      |   |

### 1.3 Assign Company Code to a Fiscal Year Variant

SAP Customizing Implementation Guide  $\rightarrow$  Financial Accounting (New) $\rightarrow$  Financial Accounting Global Settings (New) $\rightarrow$  Ledgers  $\rightarrow$  Fiscal Year and Posting Periods $\rightarrow$  Assign Company Code to a Fiscal Year Variant

The company code 6600 needs to be assigned to a Fiscal Year variant. This controls which periods the company code will post data.

| 6    |                           |                     |                                |   |
|------|---------------------------|---------------------|--------------------------------|---|
| CoCd | Company Name              | Fiscal Year Variant | Description                    |   |
| 001  | SAP A.G.                  | K4                  | Cal. Year, 4 Special Periods   | * |
| MB1  | IS-B Musterbank Deutschl. | K4                  | Cal. Year, 4 Special Periods   | - |
| 600  | Universal Ltd.            | l l                 | þ                              |   |
| R01  | Country Template AR       | K4                  | Cal. Year, 4 Special Periods   |   |
| RG1  | Country Template AR       | K4                  | Cal. Year, 4 Special Periods   |   |
| T01  | Country Template AT       | K4                  | Cal. Year, 4 Special Periods   |   |
| .U01 | Country Template AU       | V6                  | July - June, 4 special periods |   |
| gn   | company code 660          | 00 to V3 fiscal y   | ear variant in SAP.            |   |

| Chai | nge View "Assign Col      | mp.Code -> Fis      | cal Year Variant": Overvi      |
|------|---------------------------|---------------------|--------------------------------|
| > 🖒  |                           |                     |                                |
| CoCd | Company Name              | Fiscal Year Variant | Description                    |
| -    | SAP A.G.                  | K4                  | Cal. Year, 4 Special Periods   |
| 0MB1 | IS-B Musterbank Deutschl. | K4                  | Cal. Year, 4 Special Periods   |
| 6600 | Universal Ltd.            | V3                  | Apr March, 4 special periods   |
| AR01 | Country Template AR       | K4                  | Cal. Year, 4 Special Periods   |
| ARG1 | Country Template AR       | K4                  | P. Year, 4 Special Periods     |
| AT01 | Country Template AT       | K4                  | Cal. Year, 4 Special Periods   |
| AU01 | Country Template AU       | V6                  | July - June, 4 special periods |

Click 🗵 to save entry.

Thus Company code 6600 is assigned to fiscal year variant V3 in SAP.

### 1.4 Define Posting period Variant

SAP Customizing Implementation Guide  $\rightarrow$  Financial Accounting (New) $\rightarrow$ Financial Accounting Global Settings (New) $\rightarrow$  Ledgers  $\rightarrow$  Fiscal Year and Posting Periods $\rightarrow$  Posting Periods  $\rightarrow$  Define Variants for Open Posting Periods

In this activity, you can define variants for open posting periods.

In the standard setting, a separate variant for posting periods is defined for every company code. The name of this variant is identical to the company code name. Every company code is allocated to this variant with the same name.

Thus in our example we will have posting period variant which is identical to the company code i.e. 6600

| <u>T</u> able Viev | v <u>E</u> dit <u>G</u> oto <u>S</u> election <u>U</u> tilities | S <u>v</u> stem <u>H</u> elp |
|--------------------|-----------------------------------------------------------------|------------------------------|
| Ø                  | ▼ ଏ 📙   🗞 🚱 😫                                                   | 요 🕅 🔛   32 42 43 1 🛒 🗾       |
| New En             | tries: Overview of Added En                                     | tries                        |
| 97 星 🗷             |                                                                 |                              |
| Variant            | Name                                                            | _                            |
| 6600               | Universal USA                                                   | -                            |
| -                  |                                                                 |                              |
|                    |                                                                 |                              |
|                    |                                                                 | _                            |
|                    |                                                                 | - 1                          |
|                    |                                                                 |                              |
|                    |                                                                 | _                            |
|                    |                                                                 |                              |
|                    |                                                                 |                              |

Click on New Entries and update the following fields.

Click 📙 to save entry.

Thus posting period variant 6600 is created.

## 1.5 Assign Posting period Variant to Company code

SAP Customizing Implementation Guide  $\rightarrow$  Financial Accounting (New) $\rightarrow$ Financial Accounting Global Settings (New) $\rightarrow$  Ledgers  $\rightarrow$  Fiscal Year and Posting Periods $\rightarrow$  Posting Periods  $\rightarrow$  Assign Variants to Company Code

The posting period variant 6600 now needs to be assigned to company code 6600.

Assign posting period variant 6600 to company code 6600

| <u>T</u> able View <u>E</u> dit <u>G</u> o                                | oto <u>S</u> electi  | ion <u>U</u> tilitie                            | s S <u>y</u> stem | <u>H</u> elp  |                      |           |                  |        |     |
|---------------------------------------------------------------------------|----------------------|-------------------------------------------------|-------------------|---------------|----------------------|-----------|------------------|--------|-----|
|                                                                           | • 4 🖪                | C 😧 🔇                                           |                   | <b>H</b>   \$ | 0, O (               | 名   [     | <mark>※</mark> 🄁 | 🔞 🖪    |     |
| hange View "As                                                            | sign Con             | np.Code                                         | -> Post           | ing Pe        | eriod V              | aria/     | nts":            | Overvi | iew |
| ' 🗠 🖪 🖪 🗟                                                                 |                      |                                                 |                   |               |                      |           |                  |        |     |
|                                                                           |                      |                                                 |                   |               |                      |           |                  |        |     |
| CoCd Company Name                                                         |                      | City                                            |                   |               | Variant              | <b>11</b> |                  |        |     |
|                                                                           |                      |                                                 |                   |               | varianc              |           |                  |        |     |
| 0001 SAP A.G.                                                             |                      | Walldorf                                        |                   |               | 0001                 | -         |                  |        |     |
| 0001 SAP A.G.<br>MB1 IS-B Musterbank De                                   |                      | 1                                               |                   |               |                      | -         |                  |        |     |
| Ľ                                                                         | utschl.              | Walldorf                                        |                   |               | 0001                 | -         |                  |        |     |
| DMB1 IS-B Musterbank De                                                   | utschl.              | Walldorf<br>Walldorf                            |                   |               | 0001                 | -         |                  |        |     |
| DMB1 IS-B Musterbank De<br>5600 Universal Ltd.                            | eutschl.             | Walldorf<br>Walldorf<br>New York                |                   |               | 0001<br>0001         | -         |                  |        |     |
| DMB1 IS-B Musterbank De<br>5600 Universal Ltd.<br>AR01 Country Template A | autschl.<br>AR<br>AR | Walldorf<br>Walldorf<br>New York<br>Argentinien |                   |               | 0001<br>0001<br>0001 | -         |                  |        |     |

witch

Update the following:-

| <u>T</u> able View <u>E</u> dit   | Goto Selection Utili | ties System <u>H</u> elp                |  |
|-----------------------------------|----------------------|-----------------------------------------|--|
|                                   |                      |                                         |  |
| -                                 | Assign Comp.Coa      | e -> Posting Period Variants": Overview |  |
| 🦻 🗠 🖪 🖪                           |                      |                                         |  |
| CoCd City                         | Variant              |                                         |  |
| 0001 Walldorf                     | 0001                 | A                                       |  |
|                                   |                      | •                                       |  |
| 0MB1 Walldorf                     | 0001                 | <b>v</b>                                |  |
| 0MB1 Walldorf<br>6600 New York    | 0001<br>6600         |                                         |  |
|                                   |                      |                                         |  |
| 6600 New York                     | 6600                 |                                         |  |
| 6600 New York<br>AR01 Argentinien | 6600                 |                                         |  |

Click 🖳 to save entry.

Thus posting period variant 6600 is assigned to company code 6600 in SAP.

### 1.6 Open and Close Posting Periods

SAP Customizing Implementation Guide  $\rightarrow$  Financial Accounting (New) $\rightarrow$ Financial Accounting Global Settings (New) $\rightarrow$  Ledgers  $\rightarrow$  Fiscal Year and Posting Periods $\rightarrow$  Posting Periods  $\rightarrow$  Open and Close Posting Periods

In this activity you specify for each variant which posting periods are open for posting in SAP.

#### New in Simple Finance

Three intervals are now available for doing this (period 1, period 2 and period 3). For every interval, enter a lower period limit, an upper period limit and the fiscal year.

You can specify separately G/L account number ranges (as well as sub ledger accounts). To do this, you specify the subledger account type, such as D or K, and the corresponding reconciliation account.

In this way you can, for instance, close postings for customer accounts, but allow postings for vendors and GL accounts.

You can use period intervals 1 and 2 for all normal posting processes in regular and special periods. For period interval 1, you can enter a group of authorized users. This means that, for month-end or year-end closing, for example, you can open posting periods for specific users only. Period 1 interval should be used for special periods because authorization can only be managed here.

Period interval 3 is used for postings from Controlling (CO) to Financial Accounting (FI).

- If you do **not** make an entry for period interval 3, the check on these postings is made from the real-time integration against period intervals 1 and 2.
- If you make an entry for period interval 3, the check on these postings is only made against period interval 3.

You can copy the settings from existing company codes delivered by SAP as follows:-

| 7          | <u>H</u> elp<br>▼ <b>4 8 8 6 6 8 8 8 8 1 2 10 10 10 10 10 10 10 10 10 10 10 10</b> |  |
|------------|------------------------------------------------------------------------------------|--|
| SAP        |                                                                                    |  |
|            |                                                                                    |  |
|            |                                                                                    |  |
|            |                                                                                    |  |
|            |                                                                                    |  |
|            |                                                                                    |  |
| 🔄 Detern   | mine Work Area: Entry                                                              |  |
| Pstng peri | riod variant                                                                       |  |
|            |                                                                                    |  |
| -          | Maintain All                                                                       |  |
|            |                                                                                    |  |
|            |                                                                                    |  |
|            |                                                                                    |  |
|            |                                                                                    |  |
|            |                                                                                    |  |
|            |                                                                                    |  |
|            |                                                                                    |  |
|            |                                                                                    |  |
|            |                                                                                    |  |
|            |                                                                                    |  |
|            |                                                                                    |  |
|            |                                                                                    |  |
|            |                                                                                    |  |
|            |                                                                                    |  |

Notice the posting period variant pop up is also new in Simple Finance, which means this table will not be locked when multiple users are using it.

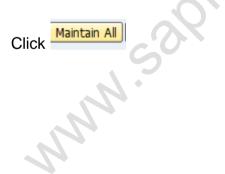

| Select the a         | area                             |                                   |                           |               |                    |                 |                |        |
|----------------------|----------------------------------|-----------------------------------|---------------------------|---------------|--------------------|-----------------|----------------|--------|
|                      |                                  |                                   |                           |               |                    |                 |                |        |
|                      |                                  |                                   |                           |               |                    |                 |                |        |
|                      |                                  |                                   |                           |               |                    |                 |                |        |
|                      |                                  |                                   |                           |               |                    |                 |                |        |
| 다                    | t <u>G</u> oto <u>S</u> election | <u>U</u> tilities S <u>y</u> stem | <u>H</u> elp              |               |                    |                 |                |        |
| Ø                    |                                  | @ 😪 I 🗅 M M&                      |                           | 🗘 🎗   🔣 🖉     | 1 🔞 🖪              |                 |                |        |
| Change View          | "Posting Periods                 | s: Specify Time                   | e Interv                  | als": Over    | view               |                 |                |        |
| 🦻 New Entries 🛙      | Ì ■ ∽ ■ ■ ■                      |                                   |                           |               |                    |                 |                |        |
| Posting Periods: Spo | erify Time Intervals             |                                   |                           |               |                    |                 |                |        |
| Var. A From acco     | To account From per              |                                   |                           | Gr From per.2 | Year To per. 2     | Year From Per.3 | Year To Per. 3 | (ear 🛅 |
| 0001 + V             | 1<br>ZZZZZZZZZ 1                 | 2000 12<br>2000 12                | 2010<br>2010              | 13<br>13      | 2000 16<br>2000 16 | 2010<br>2010    |                | ÷      |
| 0001 D               | ZZZZZZZZZZ 1                     | 2000 12                           | 2010                      | 13            | 2000 16            | 2010            |                |        |
| 0001 K               | 222222222 1                      | 2000 12                           | 2010                      | 13            | 2000 16            | 2010            |                |        |
| 0001 M               | ZZZZZZZZZZ 1<br>ZZZZZZZZZZ 1     | 2000 12 2000 12                   | 2010<br>2010              | 13<br>13      | 2000 16<br>2000 16 | 2010<br>2010    |                |        |
|                      | opy 🗈 bu                         | 291                               | - <u></u> <u></u> <u></u> |               |                    |                 |                |        |
|                      |                                  |                                   |                           |               |                    |                 |                |        |

| 500 A       2222222222 1       2000 12       2010       13       2000 16       2010       Image: Constraint of the constraint of the c |                  |                  |                         |                   |       |           |              |              |                    |       |           |      |            |      |           |       |          |
|----------------------------------------------------------------------------------------------------|------------------|------------------|-------------------------|-------------------|-------|-----------|--------------|--------------|--------------------|-------|-----------|------|------------|------|-----------|-------|----------|
| A Period Specify Time Intervals ': Overview of Sel strip Period. Specify Time Intervals ': Overview of Sel strip Period. Specify Time Intervals ar. A Period. Specify Time Intervals ar. A Period. Specify Time In                                                                                                    |                  |                  |                         | F                 | Rep   | lace      | all          | 00           | 01 wi <sup>.</sup> | th 6  | 600       |      |            |      |           |       |          |
| A Period Specify Time Intervals ': Overview of Sel strip Period. Specify Time Intervals ': Overview of Sel strip Period. Specify Time Intervals ar. A Period. Specify Time Intervals ar. A Period. Specify Time In                                                                                                    |                  |                  |                         |                   |       |           |              |              |                    |       |           |      |            |      |           |       |          |
| stop Period:       Specify Time Intervals '': Overview of Sel         stop Period:       Specify Time Intervals         ar.       A Fun acco       To account From peri.1       Year To per.1       Year To per.2       Year To Per.3       Year To Per.3 <td< th=""><th><u>T</u>able Vi</th><th>iew <u>E</u>dit</th><th><u>G</u>oto <u>S</u>e</th><th>ction <u>U</u>ti</th><th>ities</th><th>System</th><th><u>H</u>elp</th><th></th><th></th><th></th><th></th><th></th><th></th><th></th><th></th><th></th><th></th></td<>                                                                                                    | <u>T</u> able Vi | iew <u>E</u> dit | <u>G</u> oto <u>S</u> e | ction <u>U</u> ti | ities | System    | <u>H</u> elp |              |                    |       |           |      |            |      |           |       |          |
| strig Period       Specify Time Intervats         ar.       1       2000       12       2010       13       2000       14       2010       14       2010       14       2010       13       2000       16       2010       13       2000       16       2010       13       2000       16       2010       13       2000       16       2010       13       2000       16       2010       13       2000       16       2010       13       2000       16       2010       13       2000       16       2010       13       2000       16       2010       13       2000       16       2010       13       2000       16       2010       13       2000       16       2010       13       2000       16       2010       13       2000       16       2010       13       2000       16       2010       13       2000       16       2010       13       2000       16       2010       13       2000       16       2010       13       2000       16       2010       13       16       2010       13       16       16       16       16       16       16       16       16       16       16 </td <td></td> <td></td> <td>-</td> <td></td> <td>😢    </td> <td>a m k</td> <td>81</td> <td>3 <b>(</b>)</td> <td>🕄   💥 🖉</td> <td>1 0</td> <td>) 🖪</td> <td></td> <td></td> <td></td> <td></td> <td></td> <td></td>                                                                                                    |                  |                  | -                       |                   | 😢     | a m k     | 81           | 3 <b>(</b> ) | 🕄   💥 🖉            | 1 0   | ) 🖪       |      |            |      |           |       |          |
| strig Period       Specify Time Intervats         ar.       1       2000       12       2010       13       2000       14       2010       14       2010       14       2010       13       2000       16       2010       13       2000       16       2010       13       2000       16       2010       13       2000       16       2010       13       2000       16       2010       13       2000       16       2010       13       2000       16       2010       13       2000       16       2010       13       2000       16       2010       13       2000       16       2010       13       2000       16       2010       13       2000       16       2010       13       2000       16       2010       13       2000       16       2010       13       2000       16       2010       13       2000       16       2010       13       2000       16       2010       13       2000       16       2010       13       2000       16       2010       13       16       2010       13       16       16       16       16       16       16       16       16       16       16 </td <td>hana</td> <td>e View "</td> <td>Posting</td> <td>Periode</td> <td>Snec</td> <td>ify Time</td> <td>Inte</td> <td>211/2</td> <td>le": Over</td> <td>rvieu</td> <td>of Sel</td> <td></td> <td></td> <td></td> <td></td> <td></td> <td></td>                                                                                                    | hana             | e View "         | Posting                 | Periode           | Snec  | ify Time  | Inte         | 211/2        | le": Over          | rvieu | of Sel    |      |            |      |           |       |          |
| ar.       From account       To account       Year       To per. 1       Year       To per. 1       Year       To per. 3       Year       To per. 3       Year       Year       Year       Year       Year       Year       Year       Year       Year       Year       Year       Year       Year       Year       Year       Year       Year       Year       Year       Year       Year       Year       Year <thyear< th=""> <thyear< th="">       Year</thyear<></thyear<>                                                                                                    | nany             | eview            |                         | enous.            | Spec  | iry riine | . 11/10      | a va         | s.over             | vien  | or ser    |      |            |      |           |       |          |
| ar.       From account       To account       Year       To per. 1       Year       To per. 1       Year       To per. 3       Year       To per. 3       Year       Year       Year       Year       Year       Year       Year       Year       Year       Year       Year       Year       Year       Year       Year       Year       Year       Year       Year       Year       Year       Year       Year <thyear< th=""> <thyear< th="">       Year</thyear<></thyear<>                                                                                                    |                  | /                | /                       |                   |       |           |              |              |                    |       |           |      |            |      |           |       |          |
| ar.       From account       To account       Year       To per. 1       Year       To per. 1       Year       To per. 3       Year       To per. 3       Year       Year       Year       Year       Year       Year       Year       Year       Year       Year       Year       Year       Year       Year       Year       Year       Year       Year       Year       Year       Year       Year       Year <thyear< th=""> <thyear< th="">       Year</thyear<></thyear<>                                                                                                    | netina D         |                  | ify Time Inten          | rak               |       |           |              |              |                    |       |           |      |            |      |           |       |          |
| 000       2222222222       1       2000       12       2010       13       2000       16       2010       1       1       1       1       1       1       1       1       1       1       1       1       1       1       1       1       1       1       1       1       1       1       1       1       1       1       1       1       1       1       1       1       1       1       1       1       1       1       1       1       1       1       1       1       1       1       1       1       1       1       1       1       1       1       1       1       1       1       1       1       1       1       1       1       1       1       1       1       1       1       1       1       1       1       1       1       1       1       1       1       1       1       1       1       1       1       1       1       1       1       1       1       1       1       1       1       1       1       1       1       1       1       1       1       1       1       1                                                                                                    |                  |                  |                         |                   | Year  | To per. 1 | Year         | AuGr         | From per.2         | Year  | To per. 2 | Year | From Per.3 | Year | To Per. 3 | Year  |          |
| 500 b       222222222 1       2000 12       2010 13       2000 16       2010       1       1       1       1       1       1       1       1       1       1       1       1       1       1       1       1       1       1       1       1       1       1       1       1       1       1       1       1       1       1       1       1       1       1       1       1       1       1       1       1       1       1       1       1       1       1       1       1       1       1       1       1       1       1       1       1       1       1       1       1       1       1       1       1       1       1       1       1       1       1       1       1       1       1       1       1       1       1       1       1       1       1       1       1       1       1       1       1       1       1       1       1       1       1       1       1       1       1       1       1       1       1       1       1       1       1       1       1       1       1       1                                                                                                    | 600 ±            | /                |                         |                   | -     | 12        |              | _            |                    | _     |           | 2010 |            |      |           |       | *        |
| Soo k       222222222 1       2000 12       2010 13       2000 16       2010 1       13       2000 16       2010 1       13       2000 16       2010 1       13       2000 16       2010 1       13       2000 16       2010 1       13       2000 16       2010 1       13       2000 16       2010 1       13       2000 16       2010 1       13       2000 16       2010 1       14       14       14       14       14       14       14       14       14       14       14       14       14       14       14       14       14       14       14       14       14       14       14       14       14       14       14       14       14       14       14       14       14       14       14       14       14       14       14       14       14       14       14       14       14       14       14       14       14       14       14       14       14       14       14       14       14       14       14       14       14       14       14       14       14       14       14       14       14       14       14       14       14       14       14       14       15 </td <td>600 A</td> <td></td> <td>2222222222</td> <td>1</td> <td>2000</td> <td>12</td> <td>2010</td> <td></td> <td>13</td> <td>2000</td> <td>16</td> <td>2010</td> <td>Ť</td> <td></td> <td></td> <td></td> <td>-</td>                                                                                                    | 600 A            |                  | 2222222222              | 1                 | 2000  | 12        | 2010         |              | 13                 | 2000  | 16        | 2010 | Ť          |      |           |       | -        |
| Store       2222222222 1       2000       12       2010       13       2000       16       2010         Store       12       2010       13       2000       16       2010       16       2010       16       2010       16       2010       16       2010       16       2010       16       2010       16       2010       16       2010       16       2010       16       2010       16       2010       16       2010       16       2010       16       2010       16       2010       16       2010       16       16       16       16       16       16       16       16       16       16       16       16       16       16       16       16       16       16       16       16       16       16       16       16       16       16       16       16       16       16       16       16       16       16       16       16       16       16       16       16       16       16       16       16       16       16       16       16       16       16       16       16       16       16       16       16       16       16       16       16                                                                                                    | 600 D            |                  | ZZZZZZZZZZ              | 1                 | 2000  | 12        | 2010         |              | 13                 | 2000  | 16        | 2010 |            |      |           |       |          |
| 222222222 1       2000 12       2010       13       2000 16       2010       16       2010       16       2010       16       2010       16       2010       16       2010       16       2010       16       2010       16       2010       16       2010       16       2010       16       2010       16       2010       16       2010       16       2010       16       2010       16       2010       16       2010       16       2010       16       2010       16       2010       16       2010       16       2010       16       2010       16       2010       16       2010       16       2010       16       2010       16       2010       16       2010       16       2010       16       2010       16       2010       16       2010       16       2010       16       2010       16       2010       16       2010       16       2010       16       2010       16       2010       16       2010       16       2010       16       2010       16       2010       16       2010       16       2010       16       2010       16       2010       16       2010       16       2010                                                                                                          | 600 K            |                  | ZZZZZZZZZZ              | 1                 | 2000  | 12        | 2010         |              | 13                 | 2000  | 16        | 2010 |            |      |           |       |          |
| Used to control posting from CO to FI real time integration postings                                                                                                    | 600 M            |                  | ZZZZZZZZZZ              | 1                 | 2000  | 12        | 2010         |              |                    | 2000  | 16        | _    |            |      |           |       |          |
| ✓                                                                                                    | 600              |                  | ZZZZZZZZZZ              | 1                 | 2000  | 12        | 2010         |              | 13                 | 2000  | 16        | 2010 |            |      |           |       |          |
| ✓                                                                                                    |                  |                  |                         |                   |       |           |              |              |                    |       |           |      |            |      |           |       |          |
| ✓                                                                                                    |                  |                  |                         |                   |       |           |              |              |                    |       |           |      |            |      |           |       |          |
| ✓                                                                                                    |                  |                  |                         |                   |       |           |              |              |                    |       |           |      |            |      |           |       |          |
| ✓                                                                                                    |                  |                  |                         |                   |       |           |              |              |                    |       |           |      |            |      |           |       |          |
| ✓                                                                                                    |                  |                  |                         |                   |       |           |              |              |                    |       |           | Ś    | Y          |      |           |       |          |
| ✓                                                                                                    |                  |                  |                         |                   |       |           |              | _            |                    |       |           |      |            |      |           |       |          |
| ✓                                                                                                    |                  |                  |                         |                   |       |           |              | 1            | Ised               | to    | contr     | ol n | ostin      | n fr | om C      | :O to | <b>)</b> |
|                                                                                                    |                  |                  |                         |                   |       |           |              |              |                    |       |           |      |            |      |           |       |          |
|                                                                                                    |                  |                  |                         |                   |       |           |              |              | -i rea             | u th  | nein      | ieg  | ration     | pc   | JSting    | S     |          |
|                                                                                                    |                  |                  |                         |                   |       |           |              |              |                    |       |           |      |            |      |           |       |          |
|                                                                                                    | e                | 7                |                         |                   |       |           |              |              |                    |       |           |      |            |      |           |       |          |
| k 🖳 to save entry                                                                                                    | (                |                  |                         |                   |       |           |              |              |                    |       |           |      |            |      |           |       |          |
| k 🖳 to save entry                                                                                                    |                  |                  |                         |                   |       |           |              |              |                    |       |           |      |            |      |           |       |          |
| k 🖳 to save entry                                                                                                    |                  |                  |                         |                   |       |           |              |              |                    |       |           |      |            |      |           |       |          |
| k 🖼 to save entry                                                                                                    | σ                |                  |                         |                   |       |           |              |              |                    |       |           |      |            |      |           |       |          |
|                                                                                                    | :k 🕻             | 🗏 to s           | save e                  | entrv             |       |           |              |              |                    |       |           |      |            |      |           |       |          |

Thus posting periods time intervals for various account types are created for variant 6600 in SAP

Various account types in SAP are:-

- A Assets
- D Debtors
- K Creditors
- M Material
- S GL

#### 1.7 Define Field Status Variants

 $IMG \rightarrow$  Financial Accounting (New) $\rightarrow$  Financial Accounting Global Settings (New) $\rightarrow$  Ledgers $\rightarrow$  Fields $\rightarrow$  Define Field Status Variants

You can define and edit field status variants and groups. You group several field status groups together in one field status variant. You assign the field status variants to a company code in the activity Assign Company Code to Field Status Variants . This allows you to work with the same field status groups in any number of company codes.

You can also define and process field status groups. You must define a field status group in the company code-specific area of each G/L account. The field status group determines which fields are ready for input, which are required entry fields, and which are hidden during document entry. Bear in mind that additional account assignments (i.e. cost centers or orders) are only possible if data can be entered in the corresponding fields.

Field status variant 0001 is entered for company code 0001 in the standard SAP software. Field status groups are already defined for this variant.

The field status group you enter in the reconciliation accounts affects postings to the related customer or vendor accounts. You cannot enter a field status group in the customer or vendor accounts. Field status groups are determined for customer and vendor accounts from their respective reconciliation accounts, via the G/L account number in their master records.

There are other factors, besides the field status group itself, which have an influence on the field status. Among these are:

The field status defined for the posting key.

The status "optional entry field" was assigned to posting keys 40 and 50 in the standard system. These are the standard posting keys for G/L account postings. The "optional entry field" status has no effect on the field status.

Copy the Standard Field status variant 0001 to create new field status variant 6600. The field status variant 6600 can be attached to all the group company codes of Universal Group. Since all the company codes within the group should have same posting flow the field status group 6600 can be assigned to all the group company codes.

Alternatively you could also create new field status variants for each new company codes being rolled out.

| Se                                 | elect the SAP standard variant                                                 |               |
|------------------------------------|--------------------------------------------------------------------------------|---------------|
|                                    |                                                                                |               |
|                                    | hoose <u>U</u> tilities S <u>y</u> stem <u>H</u> elp                           |               |
| ۷ 🔹 🗸                              | 📙   🕸 🚱 😫 🗎 🛗 🛗 😫 🏵 🤉                                                          | L X   🛒 🗾   😵 |
| Change View "Field sta             | atus variants": Overview                                                       |               |
| 🎾 🥄 🗋 🖻 🗂 🖉 🔳                      | 🗟 🛱 🗳 Var.list                                                                 |               |
| Dialog Structure                   | FSW Field status name 0001 Field status for 0001 Dot of Field status for bot 0 | <br>          |
| Click on Copy 🛅                    |                                                                                |               |
| And change the field statu<br>6600 | us variant from 0001 to                                                        |               |
| FStV Field status name             | bcov                                                                           |               |
| www.sap                            |                                                                                |               |

| ð 🔹                                                           | Choose Utilities System Help<br>↓ □   ℃ ۞ �   □ ₪ №   완 ੴ<br>status variants": Overview of |       |
|---------------------------------------------------------------|--------------------------------------------------------------------------------------------|-------|
| Dialog Structure  Circle Status variants  Field status groups | FStV       Field status name         6600       Universal Group                            | •     |
|                                                               |                                                                                            | Kant. |
|                                                               | ~ const                                                                                    |       |
| 3                                                             |                                                                                            |       |
| NNN S                                                         |                                                                                            |       |

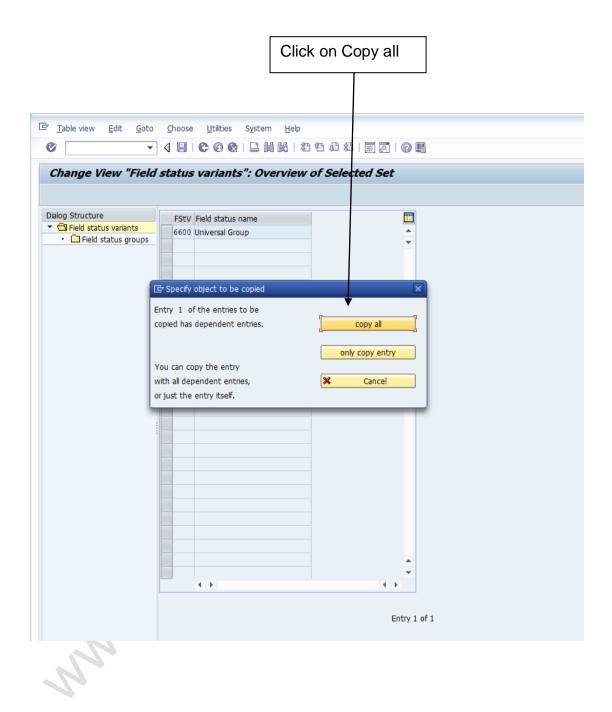

| <sup>[]</sup> <u>T</u> able view <u>E</u> dit <u>G</u> oto             | <u>C</u> hoose <u>U</u> tilities S <u>y</u> stem <u>H</u> el | lp                  |     |
|------------------------------------------------------------------------|--------------------------------------------------------------|---------------------|-----|
| •                                                                      | 4 <b>   C</b> G Q   <b>]</b> H K                             | 4 1 4 4   X 2   0 E |     |
| Change View "Field                                                     | status variants": Overvie                                    | ew of Selected Set  |     |
|                                                                        |                                                              |                     |     |
| Dialog Structure                                                       | FStV Field status name                                       |                     |     |
| <ul> <li>Field status variants</li> <li>Field status groups</li> </ul> | 6600 Universal Group                                         | A                   |     |
| [₽] Information                                                        | lependent entries copied:<br>43                              |                     |     |
|                                                                        |                                                              |                     |     |
|                                                                        |                                                              |                     |     |
|                                                                        |                                                              | Entry 1 of 1        |     |
|                                                                        | 2                                                            |                     | SAP |
| Click 🗹<br>Click 📙 to save e                                           | Sak                                                          |                     |     |
| Click 🖾 to save e                                                      | entry.                                                       |                     |     |

Thus field status variant 6600 is created.

#### 1.8 Assign Company Code to Field Status Variants

SAP Customizing Implementation Guide  $\rightarrow$  Financial Accounting (New) $\rightarrow$  Financial Accounting Global Settings (New) $\rightarrow$  Ledgers $\rightarrow$  Fields $\rightarrow$  Assign Company Code to Field Status Variants

. van In this activity, you assign the company codes in which you want to use

|                                                          |                                                 |                                                  | Enter field status variant 6600 |
|----------------------------------------------------------|-------------------------------------------------|--------------------------------------------------|---------------------------------|
|                                                          |                                                 | L                                                |                                 |
| 🔄 <u>T</u> able                                          | e View <u>E</u> dit <u>G</u> oto <u>S</u> elect | ion <u>U</u> tilities S <u>y</u> stem <u>H</u> e | elp                             |
| <b>Ø</b>                                                 | - ↓                                             | 😋 🚱 🚷   🖨 🛗 🛗 I                                  | \$1 fb \$2 / 🛒 🔊 📭              |
| Cha                                                      | nao View "Assian Con                            |                                                  | Chature Variant", Organian      |
|                                                          |                                                 | npany Code -> Field                              | Status Variant": Overview       |
| ** \begin{aligned} & & & & & & & & & & & & & & & & & & & |                                                 |                                                  |                                 |
| CoCd                                                     | Company Name                                    | City                                             | Fld stat.var.                   |
| 0001                                                     | SAP A.G.                                        | Walldorf                                         | 0001                            |
| 0MB1                                                     | IS-B Musterbank Deutschl.                       | Walldorf                                         | 0001                            |
| 6600                                                     | Universal Ltd.                                  | New York                                         | 6600                            |
| AR01                                                     | Country Template AR                             | Argentinien                                      | 0001                            |
| ARG1                                                     | Country Template AR                             | Argentinien                                      | 0001                            |
| AT01                                                     | Country Template AT                             | Austria                                          | 0001                            |
| AU01                                                     | Country Template AU                             | Australia                                        | 0001                            |
| Click 🖳                                                  | to save entry.                                  |                                                  |                                 |
|                                                          |                                                 |                                                  |                                 |

### 1.9 Define Tolerance Groups for Employees

IMG  $\rightarrow$  Financial Accounting (New)  $\rightarrow$  General Ledger Accounting (New)  $\rightarrow$ Business Transactions  $\rightarrow$  Open Item Clearing  $\rightarrow$  Clearing Differences  $\rightarrow$ Define Tolerance Groups for Employees

We need to predefine various amount limits for our employees with which we determine:

- the maximum document amount the employee is authorized to post •
- the maximum amount the employee can enter as a line item in a customer or vendor account
- the maximum cash discount percentage the employee can grant in a • line item

• the maximum acceptable tolerance for payment differences for the employee.

Payment differences are posted automatically within certain tolerance groups. This way the system can post the difference by correcting the cash discount or by posting to a separate expense or revenue account. In this respect you define:

- the amounts or percentage rates up to which the system is to automatically post to a separate expense or revenue account if it is not possible to correct the cash discount or
- up to which difference amounts the system is to correct the cash discount. In this case the cash discount is automatically increased or decreased by the difference. Using tolerance groups.

You can also additionally differentiate these settings by company code. Since the same rules usually apply to a group of employees, enter the values for employee groups. You can then enter amount limits and tolerances per employee group and company code.

You can also define tolerances without specifying a tolerance group. Leave the field Grp empty in this case. The stored tolerances are then valid for all employees who are not allocated to a group. There must be at least one entry for every company code.

You can also specify tolerances for clearing procedures depending on your customers or vendors. The lower limits from the customer/vendor specifications and employee group are taken in each case during clearing. In our example we will define a blank tolerance group for company code 9100. You can you use existing tolerance group from the sample company code.

| ¢     | <u>T</u> able Viev | v <u>E</u> dit  | <u>G</u> oto | <u>S</u> election | <u>U</u> tilities | S <u>y</u> stem | <u>H</u> elp |         |     |
|-------|--------------------|-----------------|--------------|-------------------|-------------------|-----------------|--------------|---------|-----|
| C     |                    |                 | •            | 4 🛛 I (           | ଚ୍ଚ 🚱 🔇           |                 | 5   39 9     | 0,02    | ₩ 複 |
|       | Change             | View "          | FI Tol       | erance            | Groups            | For Use         | ers": O      | verviev | v   |
| eg    | 🖉 🕄 Ne             | w Entries       | D 📑          | w 🖪 🛛             |                   |                 |              |         |     |
|       | r - 1              | ompany Co<br>01 | de 🚺         |                   |                   |                 |              |         |     |
| and o | click on C         | Сору            | t            |                   |                   |                 |              |         |     |

Select company code 0001

| ¢  | <u>T</u> able Viev        | v <u>E</u> dit       | <u>G</u> oto | <u>S</u> election           | <u>U</u> tilities        | System    | <u>H</u> elp |         |         |       |     |  |
|----|---------------------------|----------------------|--------------|-----------------------------|--------------------------|-----------|--------------|---------|---------|-------|-----|--|
| Ø  | 7                         |                      | •            | 4 🔲 I 🔇                     | ا 😒 🖸 ל                  | BMK       | 1            | 002     | )   💥 🛛 | 1 🔞   | F   |  |
| 0  | Change                    | View "               | FI To        | lerance (                   | Groups                   | For Use   | ers": L      | Details | of Sel  | ected | Set |  |
|    |                           |                      |              |                             |                          |           |              |         |         |       |     |  |
|    | up<br>npany code<br>rency |                      | 001 SA       | AP A.G.                     |                          | Wal       | dorf         |         |         |       |     |  |
| Up | per limits f              | or posting           | procedu      | res                         |                          |           |              |         |         |       |     |  |
| Ar | mount per (               | document             |              |                             | 1.000.00                 | 0.000.000 | ,00          |         |         |       |     |  |
|    | mount per (               |                      |              | item                        | 1.00                     | 0.000.000 |              |         |         |       |     |  |
| Ca | ish discount              | t per line it        | tem          |                             |                          | 5,        | 8 000        |         |         |       |     |  |
| Pe | rmitted pay               | /ment diffe          | erences      |                             |                          |           |              |         |         |       |     |  |
|    | evenue<br>spense          | Amou<br>100,<br>100, | 00           | Percent<br>10,0 %<br>10,0 % | Cash discr<br>10,<br>10, | 00        |              |         |         |       |     |  |
|    |                           |                      |              |                             |                          |           |              |         |         |       |     |  |
|    |                           |                      |              |                             |                          |           |              |         |         |       |     |  |
|    |                           |                      |              |                             |                          |           |              |         |         |       |     |  |
|    |                           |                      |              |                             |                          |           |              |         |         |       |     |  |

And replace company code 0001 with 6600

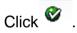

Click 📙 to save entry.

Double click on 6600 line item

| 译 <u>T</u> able View <u>E</u> dit <u>G</u> oto <u>S</u> election <u>U</u> tilities S <u>v</u> stem <u>H</u> elp                                                               |  |  |  |  |  |  |  |  |
|----------------------------------------------------------------------------------------------------|--|--|--|--|--|--|--|--|
| V - V - V - V - V - V - V - V - V - V -                                                                                                    |  |  |  |  |  |  |  |  |
| Change View "FI Tolerance Groups For Users": Details                                                                                                    |  |  |  |  |  |  |  |  |
| 🦻 New Entries 🛅 🚘 🖒 🗔 🛃                                                                                                    |  |  |  |  |  |  |  |  |
| Group     Image: Company code     6600     Universal Ltd.     New York       Currency     USD     Image: Company code     Image: Company code     New York                    |  |  |  |  |  |  |  |  |
| Upper limits for posting procedures                                                                                                    |  |  |  |  |  |  |  |  |
| Amount per document [1.000.000.000.000,00]                                                                                                    |  |  |  |  |  |  |  |  |
| Amount per open item account item 1.000.000.000,00<br>Cash discount per line item 5,000 %                                                                                     |  |  |  |  |  |  |  |  |
|                                                                                                    |  |  |  |  |  |  |  |  |
| Permitted payment differences                                                                                                    |  |  |  |  |  |  |  |  |
| Amount         Percent         Cash discnt adj.to           Revenue         100,00         10,0 %         10,00           Expense         100,00         10,0 %         10,00 |  |  |  |  |  |  |  |  |
|                                                                                                    |  |  |  |  |  |  |  |  |
|                                                                                                    |  |  |  |  |  |  |  |  |
|                                                                                                    |  |  |  |  |  |  |  |  |
|                                                                                                    |  |  |  |  |  |  |  |  |
|                                                                                                    |  |  |  |  |  |  |  |  |
|                                                                                                    |  |  |  |  |  |  |  |  |
|                                                                                                    |  |  |  |  |  |  |  |  |

The cash discount per line item for a user is 5% and he can post amount per document to the above limits. Further the user can post per open item to the above given limit.

The permitted payment difference for revenue and expense is 100 USD or 10 % whichever is lower.

Thus this is a blank tolerance and applicable to all user ids. If the company wants to control posting per user id in a company code, then a tolerance group needs to be defined e.g. ZMGR, ZEXE, ZSUP, ZCL and each groups will have different limits.

The user ids in the next step have to be assigned to the tolerance group.

#### 1.10 Assign Users to Tolerance Groups

IMG → Financial Accounting (New) → General Ledger Accounting (New) → Business Transactions → Open Item Clearing → Clearing Differences → Assign Users to Tolerance Groups

The users have to be assigned to the tolerance group.

Click on New Entries

| C<br>Table View Edit Goto | Selection Utilities(M) System | Help |
|---------------------------|-------------------------------|------|
| Ø                         | 🛯 🛛 🔛 I 😋 😧 🛃                 |      |
| New Entries: Ove          | erview of Added Entr          | ies  |
| 🎾 🖻 🖻 🖻 🖻                 |                               |      |
| User name                 | Tolerance group               | 2    |
|                           |                               |      |
|                           |                               | K G  |
|                           |                               |      |
|                           |                               | ·    |
|                           |                               |      |
|                           |                               |      |
|                           |                               |      |
|                           |                               |      |
|                           |                               |      |
|                           |                               |      |
|                           |                               |      |
|                           | B Position                    | 1    |
|                           |                               |      |
| N-                        |                               |      |

And update the user id and the tolerance group

In our example we have created a blank tolerance group therefore there is no need to assign user to tolerance group.

### 1.11 Define Company (Trading Partner)

SAP Customizing Implementation Guide  $\rightarrow$  Enterprise Structure  $\rightarrow$  Definition  $\rightarrow$  Financial Accounting  $\rightarrow$  Define company

Customizing object : V\_T880

In the SAP system, consolidation functions in financial accounting are based on companies. A company can comprise one or more company codes.

#### A company is also called as a Trading partner.

We will create a company for our company code 6600.

The trading partner is updated in the intercompany customer and intercompany vendor master in the general view in the control tab as shown below

| 며 <u>C</u> ustomer <u>E</u> dit <u>G</u> oto Extr <u>a</u> s En <u>v</u> iror | nment System <u>H</u> elp               |
|-------------------------------------------------------------------------------|-----------------------------------------|
| Ø 🔹 🖌 🖉 🤅                                                                     | 2 2 1 2 1 1 2 2 2 2 2 2 2 2 2 2 2 2 2 2 |
| Create Customer: General Data                                                 |                                         |
| 🖷 Other Customer 🛛 Company Code Data 🔓                                        |                                         |
| Customer CC6600 Universal US                                                  | New York                                |
|                                                                               |                                         |
| Address Control Data Payment Trans                                            | actions                                 |
| Account control                                                               |                                         |
|                                                                               | prization                               |
| Trading Partner 6600 D Corpo                                                  | prate Group                             |
| Reference data/area                                                           |                                         |
|                                                                               | on no. 2 Check digit                    |
| Industry                                                                      |                                         |
|                                                                               |                                         |
| Tax information Tax Number 1                                                  | Equalizatn tax                          |
| Tax Number 2                                                                  |                                         |
|                                                                               | Sales/pur.tax                           |
| Fiscal address                                                                |                                         |
|                                                                               | Reg. No. Other                          |
| City code Tax Ju                                                              | ur.                                     |
| Tax Number 5                                                                  |                                         |
|                                                                               |                                         |
|                                                                               |                                         |
|                                                                               |                                         |
|                                                                               |                                         |
|                                                                               |                                         |
|                                                                               |                                         |

The trading partner is updated in all the FI line items posted to the above Customer. This helps in intercompany balance elimination during consolidation.

| Click on          | New Entries     | and update the following: -                             |
|-------------------|-----------------|---------------------------------------------------------|
| 도 Taple Aiew      |                 | election <u>U</u> tilities S <u>y</u> stem <u>H</u> elp |
| Ø                 | • •             |                                                         |
| New Ent           | ries: Details o | f Added Entries                                         |
| 1                 |                 |                                                         |
|                   | 51              |                                                         |
| Company           |                 | 6600                                                    |
| Company name      | 1               | Universal Ltd.                                          |
| Name of compa     | any 2           |                                                         |
| Detailed inform   | nation          |                                                         |
| Street            | nacion          | Queens Street                                           |
| PO Box            |                 |                                                         |
| Postal code       |                 | 10007                                                   |
| City              |                 | New York                                                |
| Country           |                 | US                                                      |
| Language Key      | ,               | EN                                                      |
| Currency          |                 |                                                         |
|                   |                 |                                                         |
| Click on a        | Save 🖳          | × ·                                                     |
| Click on<br>ndia. | New Entries     | and update the following for company 6650 for Universa  |

| ☐ <u>T</u> able View <u>E</u> dit <u>G</u> oto <u>S</u> e | ection <u>U</u> tilities S <u>y</u> stem <u>H</u> elp |
|-----------------------------------------------------------|-------------------------------------------------------|
| ۵ 🔹 🗸                                                     | 📕 🔇 🖓 I 🚨 🕼 🕼 I 🏵 🗘 🖄 🔣 I 👷 🚱 I 🔛                     |
| New Entries: Details of                                   | Added Entries                                         |
|                                                           |                                                       |
| 19 📑 🔂 🖪                                                  |                                                       |
| Company                                                   | 6650                                                  |
| Company name                                              | Universal India Ltd.                                  |
| Name of company 2                                         |                                                       |
| (not before)                                              |                                                       |
| Detailed information                                      |                                                       |
| Street                                                    | Veer Desai Road                                       |
| PO Box                                                    |                                                       |
| Postal code                                               | 400064                                                |
| City                                                      | Mumbai IN                                             |
| Country                                                   | EN                                                    |
| Language Key                                              |                                                       |
| Currency                                                  |                                                       |
|                                                           |                                                       |
| Click on                                                  |                                                       |

## 1.12 Assign company code to company

IMG  $\rightarrow$  Enterprise Structure  $\rightarrow$  Assignment  $\rightarrow$  Financial Accounting  $\rightarrow$  Assign Company code to company

Customizing object : V\_001\_Y

Assign company code 6600 to company 6600 in SAP as shown below

| Change View "Assign Co        | ]  😋 🙆 🚷   🖴 🕅<br>mpany Code -> ( |         |            |
|-------------------------------|-----------------------------------|---------|------------|
| ) 🖉 📑 📑 📑                     |                                   |         |            |
| CoCd Company Name             | City                              | Company | <b>•••</b> |
| 001 SAP A.G.                  | Walldorf                          |         | <b></b>    |
| MB1 IS-B Musterbank Deutschl. | Walldorf                          |         | -          |
| 600 Universal Ltd.            | New York                          | 6600    |            |
| R01 Country Template AR       | Argentinien                       |         |            |
| RG1 Country Template AR       | Argentinien                       |         |            |
| 101 Country Template AT       | Austria                           |         |            |
| U01 Country Template AU       | Australia                         |         |            |
| on Save 📼                     | ·C                                | SUITO   |            |
| on Save 🖳                     |                                   | SUITO   |            |
| on Save                       |                                   | SUITO   |            |
|                               |                                   | SUITO   |            |
| on Save                       |                                   | SUITO   |            |